## **FTP-Zugriff auf Apache Logdateien**

Zur Fehlersuche oder besserer Transparenz können Sie auf die Logdateien Ihrer Webseite bequem über [FTP](http://de.wikipedia.org/wiki/File_Transfer_Protocol) zugreifen.

Der Zugang ist der gleiche, den sie auch verwenden, um Ihre Webinhalte hochzuladen, siehe [hier](https://wiki.hot-chilli.net/ftp/ftp-zugriff-auf-das-webverzeichnis).

Folgende Logdateien stehen Ihnen zur Verfügung:

- access.log (hier werden alle Zugriffe auf Ihre Webseite gespeichert)
- error.log (hier werden alle Probleme/Fehler beim Zugriff auf Ihre Webseite gespeichert)

Beide Logs werden automatisiert im Apache Logrotate rotiert. Das heisst, dass in jeder Nacht neue Logdateien erzeugt werden und die alten Dateien umbenannt und sogar komprimiert werden. Das Benennungsschema der Logdateien ist selbsterklärend: YYYYMMDD-access.log.gz bzw YYYYMMDDerror.log.gz (Jahr/Monat/Tag). Die Endung .gz sagt aus, dass die Dateien komprimiert sind. Sie müssen diese Dateien zuerst dekomprimieren, die meisten aktuellen Dekomprimierungsprogramme wie beispielsweise das kostenlose Programm [7-Zip](http://www.7-zip.org) sollten dies problemlos bewerkstelligen können.

FTP-Client-Programme, die wir empfehlen können:

- [Total Commander](http://www.ghisler.com)
- [Filezilla](http://www.filezilla.de)

From: <https://wiki.hot-chilli.net/> - **Hot-Chilli Wiki**

Permanent link: **<https://wiki.hot-chilli.net/ftp/ftp-zugriff-auf-apache-logdateien>**

Last update: **2016/01/18 23:03**

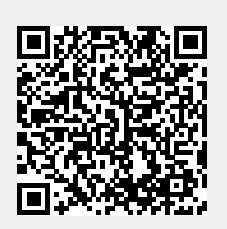